# Embedded Systems Lab 2 - Introduction to interrupts

You are asked to prepare the first part before the lab. Lab duration:  $45min$ A laptop with a working installation of MPLABX IDE and your toolbox are required.

#### 1 Introduction

In this lab, you will learn how to make a good use of your microcontroller resources by enabling interrupts. For this you will be asked to modify the code given to the previous lab to make it more efficient while performing the same task.

Note: For practical reasons, we suggest you to keep the same groups for all the labs.

## 2 Preparation

The time available to complete the lab being quite limited, your are asked to have prepared this section before attending it. To complete this preparation in a decent amount of time, you are encouraged to share it evenly between the different members of your group.

For this lab, you will reuse the circuit from the previous lab with one slight modification which is to add a LED on RD1 as shown on the schematic. Please make this modification before attending the lab.

The aim of this lab is to show you how to use the different features of your microcontroller to take some load off of the CPU in order to gain a non negligible amount of precious computing resources. Microcontrollers, although being powerful in their category, have indeed a limited computing power compared to other computing platforms. It is therefore necessary to pay a special attention when writing code for embedded applications in order to squeeze as much power as possible out of your microcontroller.

The interruption system is one of the most important tools that enables this. It indeed enables you to perform some simple repetitive and/or time consuming tasks in background, leaving time for other more complex tasks to be performed. Additionally, interrupts offer the possibility to have an extremely high reactivity to some events and to precisely manage timings. The latest being almost impossible without them.

From this point of view, the code given for the previous lab was highly inefficient. As shown in the pseudo-code at section 4, the CPU has to actively track the time elapsed in order to trigger events (here making a LED blink). This leaves little to no time for other tasks. Time tracking can however be performed in background simply by making the timer trigger interrupts at precise time intervals as shown in the second pseudocode.

The questions asked hereunder refer to the sections 3, 8, 13, 23 and 30 of the PIC16F1789 datasheet. You are not asked to read them from top to bottom, but rather understand the structure and the type of information given in each of them in order to be able to pick the information you are looking for efficiently.

- 1. To which address of the program memory does an interrupt request make the program counter jump?
- 2. When entering the interrupt routine, how can you determine the interrupt source which triggered the interrupt when you have several interrupt sources enabled?
- 3. Which Special Function Registers (SFRs) must be modified to enable interrupts for the timer 1? How should their different configuration bits be set?
- 4. Which event does trigger a timer interrupt?
- 5. By knowing that the clock frequency is 4MHz and that the timer 1 is configured to use the instruction clock and a 1:8 prescaler, how should you configure TMR1H and TMR1L to trigger an interrupt after 0.2s?
- 6. Modify the assembly code given for the previous lab to make it work as described in the pseudocode of section 4.2.
- 7. How many instructions have to be executed between the moment at which you switch RD1 to 1 and the one when it is turned back to 0?
- 8. How long will RD1 remain turned on?

#### 3 Code Test

During the lab session, your main task will be to test your code modification on your circuit to make sure that everything runs as expected. Before attempting to check it, you first need to make sure that your electronic circuit is functional. For this, you can simply reupload the code that was given at the previous lab into your microcontroller. If everything runs smoothly, you should have a LED that blinks with a period of 2096ms.

Once you are sure that your circuit is correct, you can begin to debug your code. For this, you have the oscilloscope. By analyzing the pseudocode, we can see that the LEDs plugged on RD0 and RD1 should blink with a period exactly equal to 2000ms and 200ms respectively. Furthermore, the LED plugged on RD1 should remain turned on only during the interrupt routine and therefore only during the time that you computed at the last question of the preparation.

If you don't observe this behaviour, it means that your modifications probably contain a mistake, or does not follow the scheme given by the pseudocode. Use the LEDs as debugging tools by turning them on and off at some points of your code. This will give you an idea of what your code is performing at some given time instants. When doing this, the LEDs usually blink too fast to be analysed by the eye. You should therefore rely on the oscilloscope to analyse your signals.

# 4 Pseudocode

4.1 Blinking LED by active waiting

```
_1 #define value_counter 4
2
3 uint8 counter
4
5 \vert void main()
6 \mid \mathbf{f}7 Configure RD port;
8 Configure oscillator;
9 Configure Timer 1;
10 RDO = 0;
11 counter = value_counter;
_{12} while(1)
13 {
14 Wait for ~262 ms;
15 Reset timer registers;
16 if (! --counter)
17 }
18 RDO = ! RDO;
19 counter = value_counter;
20 }
21 }
22 \mid }
```
## 4.2 Blinking LED with timer interrupt

```
_1 #define value_counter 5
2
3 uint8 counter
4
5 \midvoid interrupt_routine()
6 \mid \mathbf{f}7 if(timer interrupt flag == 1):
8 {
9 \quad \text{R}D1 = 110 Reset timer registers for 200ms;
11 if(' --counter)12 {
13 RDO = ! RDO;
14 counter = value_counter;
15 }
16 clear interrupt flag;
17 RD1 = 0;
18 }
19 retfie; // assembly instruction to return from interrupt routine
20 \mid }
21
22 void main()
23 \mid \mathbf{E}24 Configure RD port;
25 Configure oscillator;
26 Configure Timer 1;
27 Configure Timer 1 to trigger an interrupt after 200ms;
28 RDO = 0;29 counter = value_counter;
30 while(1)
31 {
32 nop
33 }
34 }
```
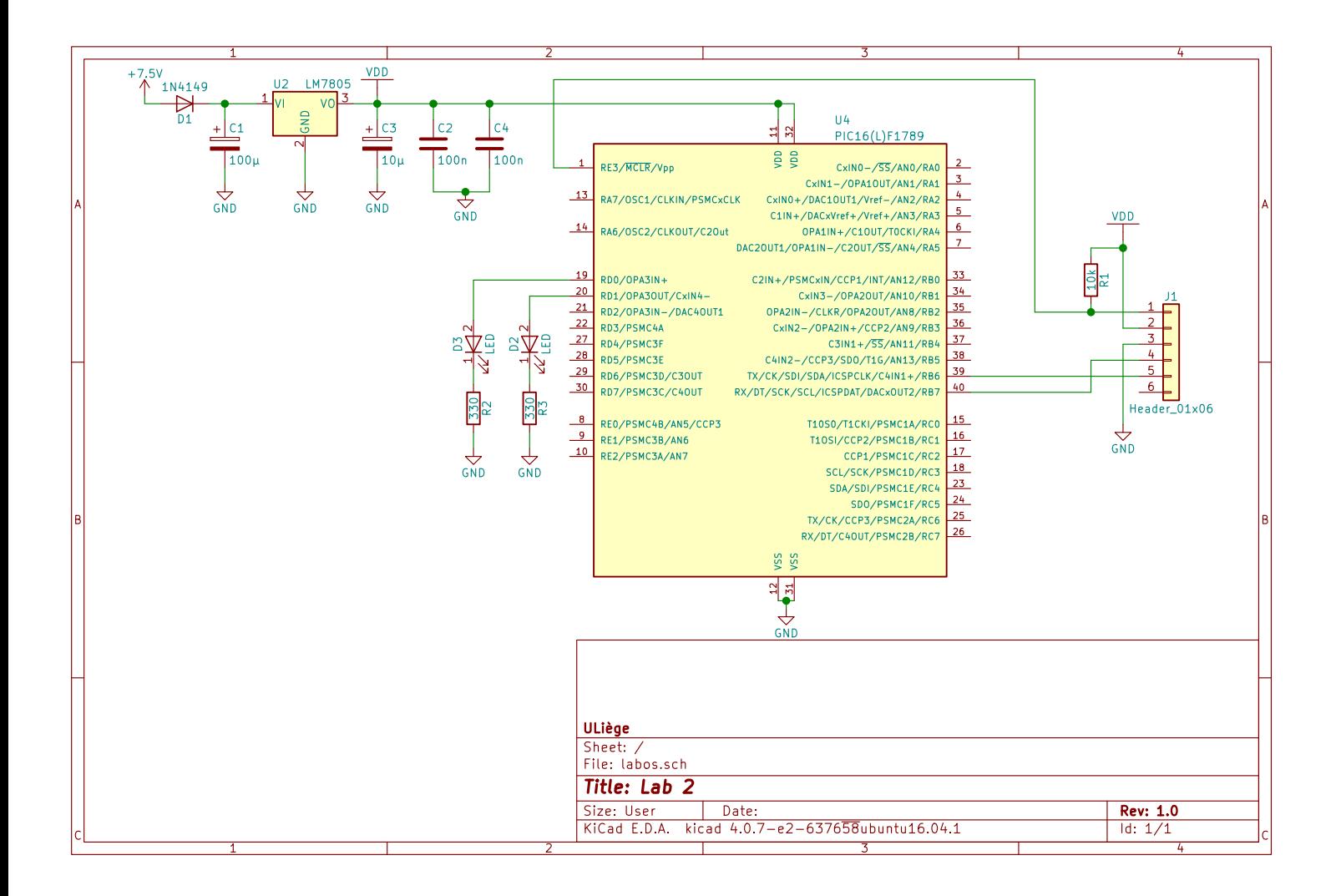